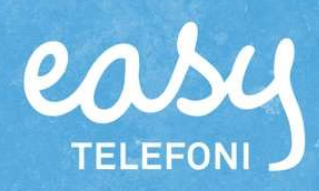

# Snabbguide Easy Telefoni MiTeam Light

WA 1

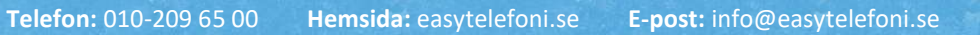

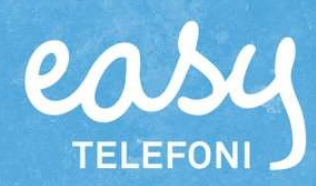

## Easy Telefoni MiTeam innebär en del nya funktioner i både Softphone och mobil app. Bland andra:

- Ny Chattflik i softphone.
- Onlinechatt blir ny standard vilket innebär att meddelanden som skickats till en person som inte är inloggad i Softphone sparas och visas nästa gång personen loggarin.
- Chatthistorik sparas automatiskt i en månads tid.
- En "Att-göra-lista" finns integrerad och lättillgänglig direkt i chattfönstret.
- Pushnotifiering av nya chattmeddelanden ut i mobilen.

Miteam innehåller även funktionalitet som gör det möjligt att med endast en knapptryckning starta ett telefon -, video- eller webbmöte. I dagsläget är dock dessa funktioner demonstrationsversioner och därför begränsade gällande hur länge man kan hålla ett möte. Easy Telefoni har valt att inte lansera denna funktion för tillfället och det är inte heller en funktion vi supporterar. Funktionen kommer troligen släppas senare under året, mer information kommer.

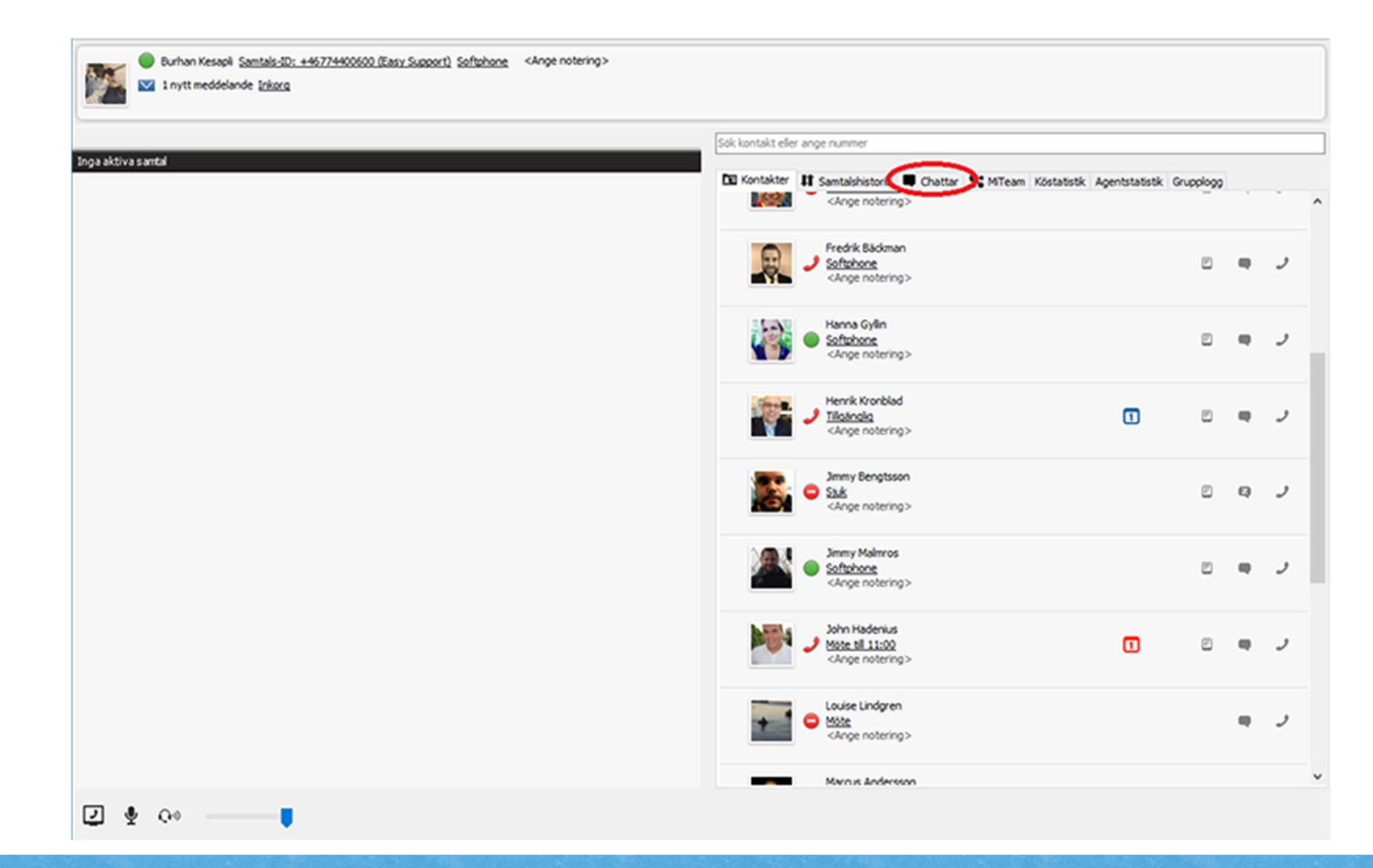

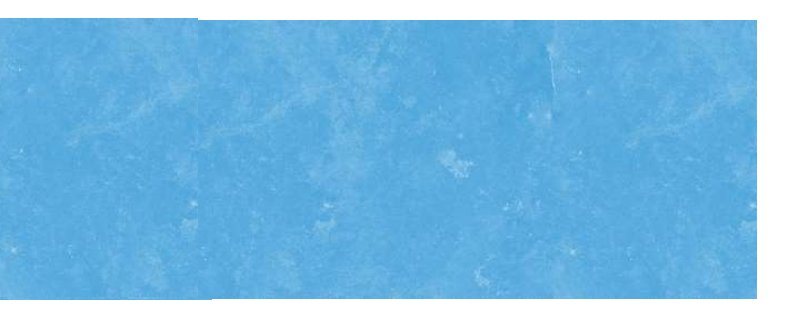

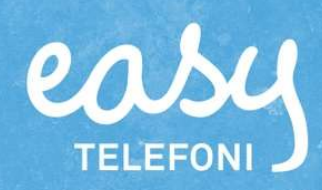

### Hur fungerar Easy Telefoni MiTeam?

I den nya chattfliken, där alla chattar samlas, kan man skapa både nya direktchattar och gruppchattar. Det är dock fullt möjligt att initiera en ny chatt direkt från kontaktlistan som vanligt.

### Så här gör du:

Initiera en ny chatt genom att trycka på ny och välj vilka kontakter du vill bjuda in, därefter är det bara att skriva ditt meddelande. Det går även att lägga till deltagare i en redan befintlig chatt om man vill utöka antalet deltagare. Max antal deltagare är 7 stycken.

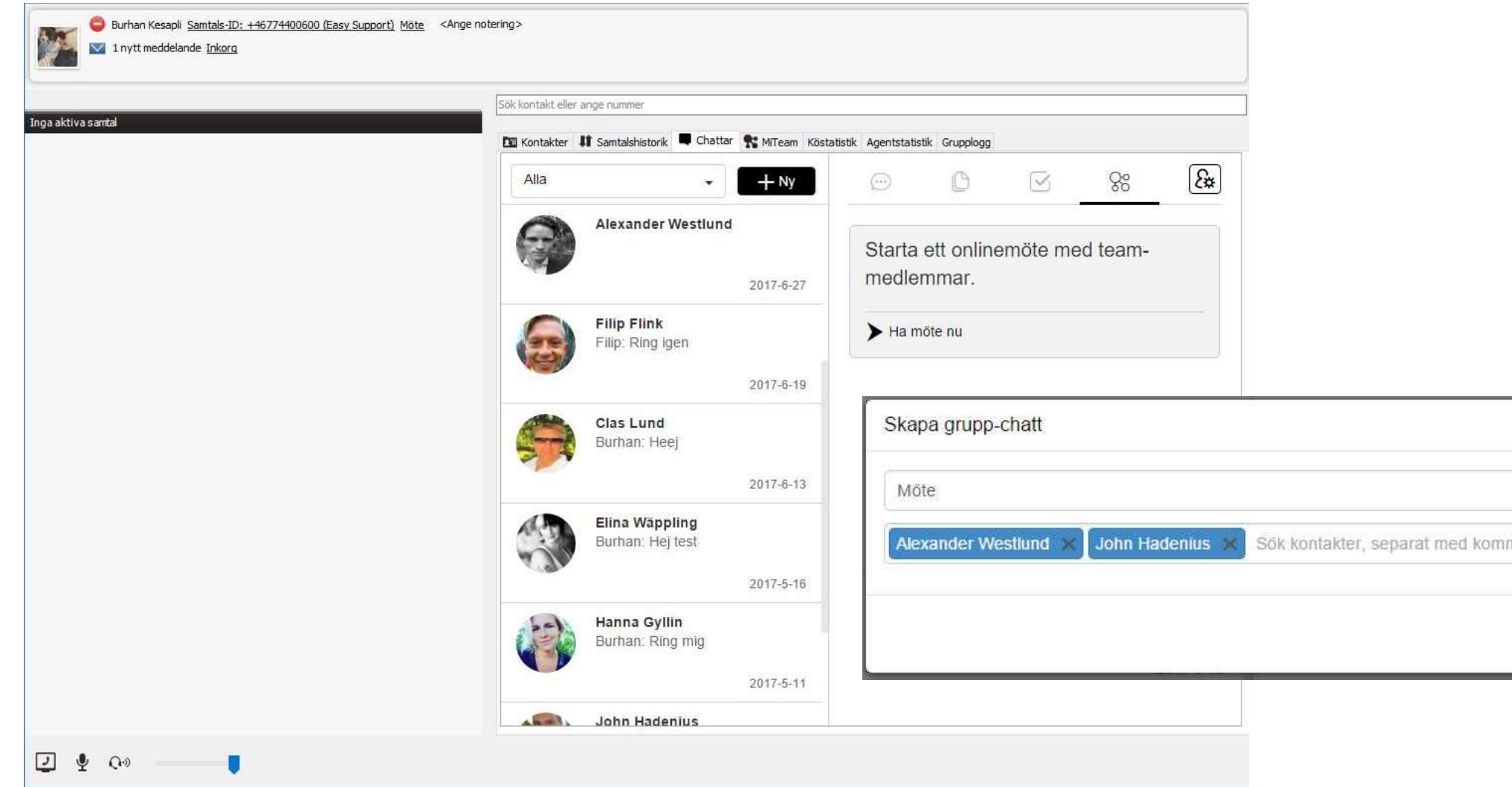

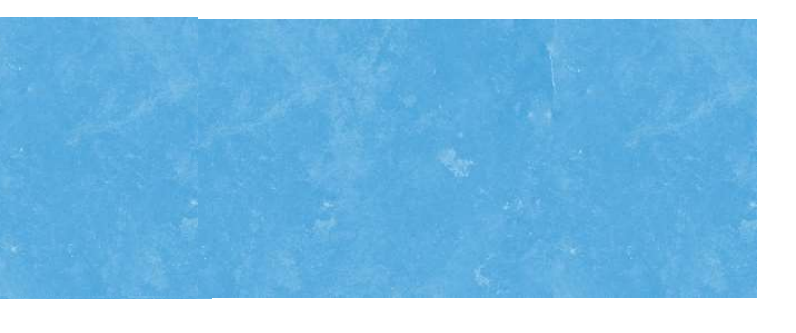

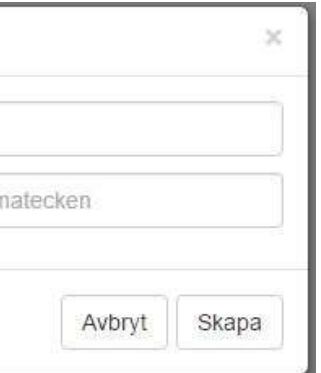

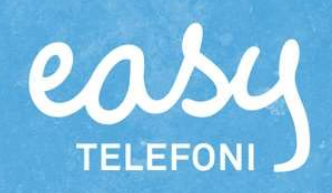

# Fyra nya flikar I chattönstret

Längst upp i chattfönstret kommer du finna fyra nya flikar för chatt, fildelning, "Att-göra listor" samt onlinemöte (obs, begränsad funktion).

# Dela dokument

### Så här gör du:

För att lägga till ett dokument klickar du på plustecknet för att sedan lägga till filer eller anteckningar. Varje fil kan vara max 5 MB stor och den totala filmängden per organisation kan vara max 5 GB.

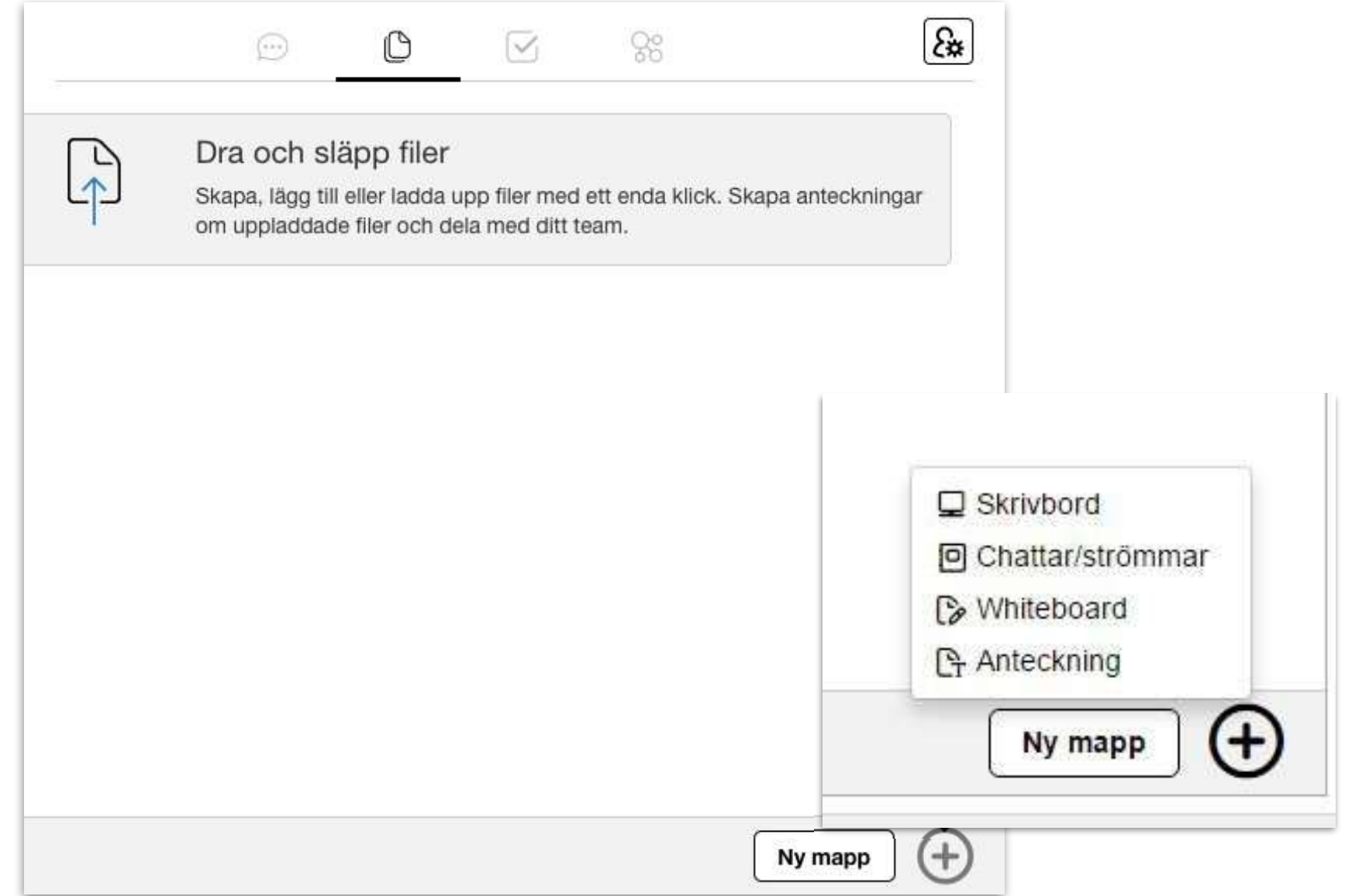

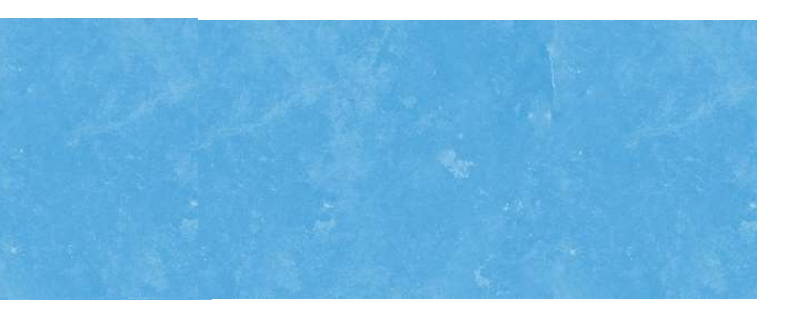

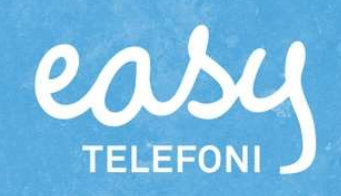

# "Att-göra-lista"

Så här gör du:

För att skapa en "Att-göra-lista" skriver man in de punkter man önskar ha på listan, man kan sedan "checka" av punkterna när de är klara.

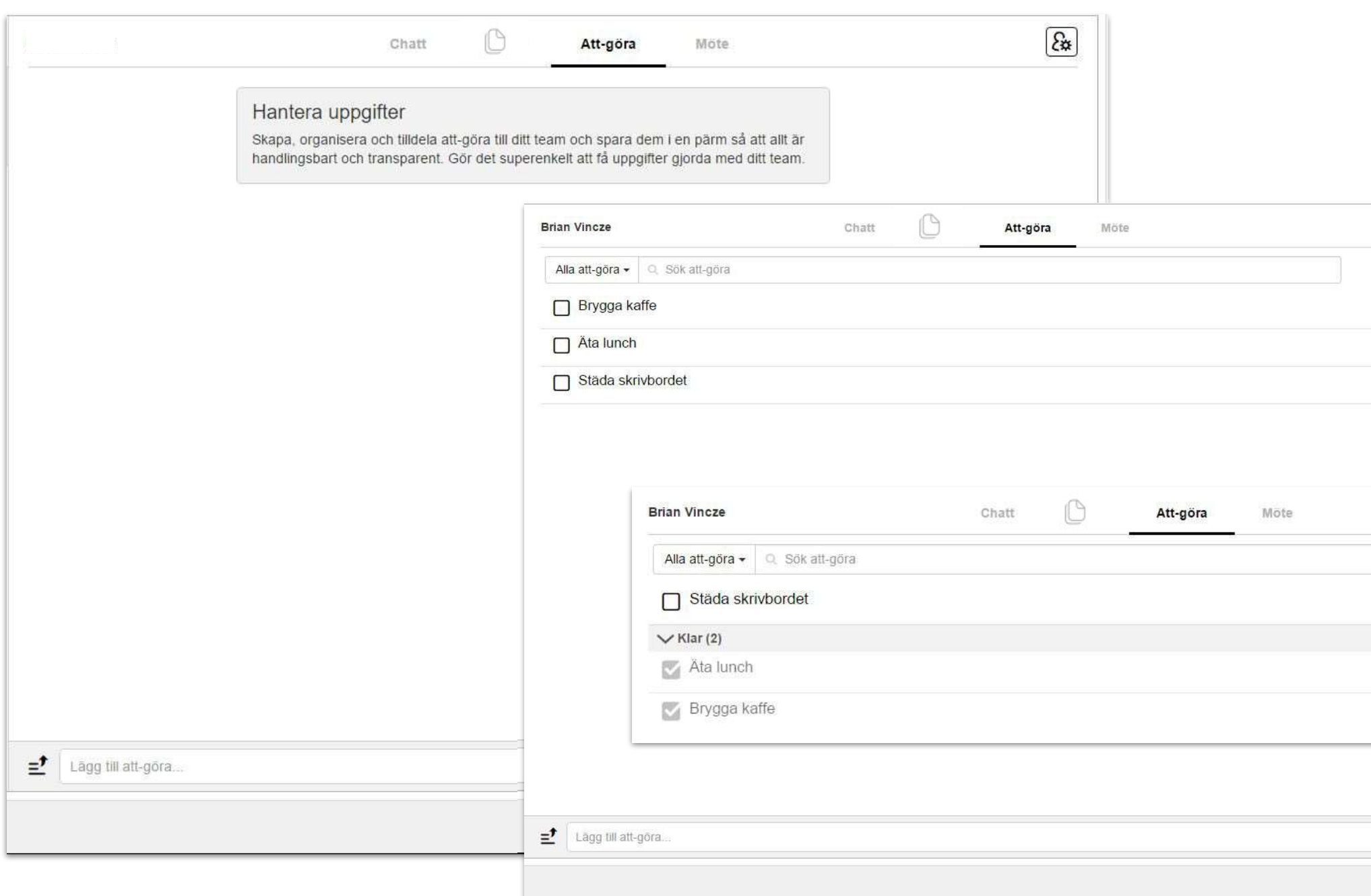

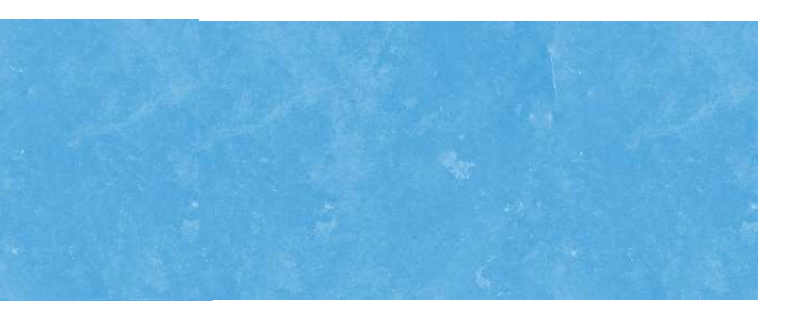

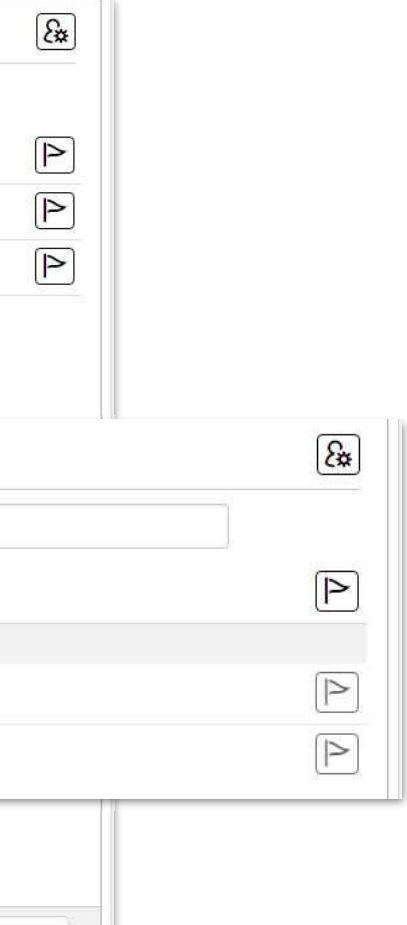